# Microcontroller Application for Linear and Rotational Motion Sensing

Computer Engineering Senior Project California Polytechnic State University, San Luis Obispo

> Author: Zachary Mintzer Advisor: John Seng Fall 2015

# **Table of Contents**

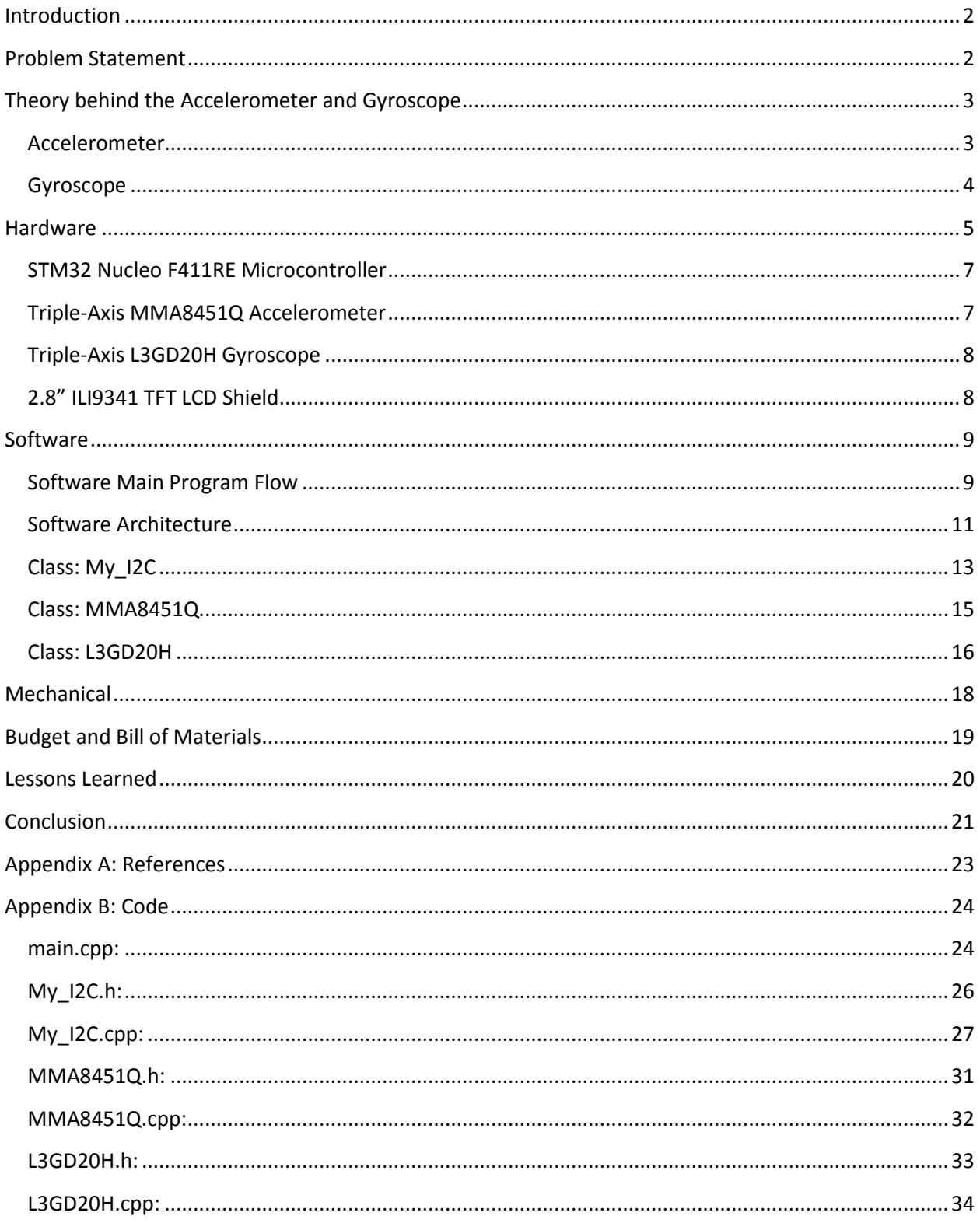

## <span id="page-2-0"></span>Introduction

Motion capture can be best described as being able to analyze and use the measured movement experienced by or forced upon objects, as well as the orientation and position of those objects. Many devices and technologies have been using motion analysis for quite some time, however as technology continues to advance faster we are seeing motion capture being featured in common consumer devices as well. The most common example of a well-known device which utilizes accelerometer and gyroscope sensors to capture motion is the smartphone. There are plenty of applications used on smartphones which utilize motion capture, such as changing the screen orientation for the user, using the device's motion to play interactive games, and being able to utilize the accelerometer and gyroscope together as a compass [1]. Other common applications for accelerometers and gyroscopes are determining aircraft orientation for pilot controls, interpreting human gestures in software to act similarly to how we tend to use a computer mouse (such as the Nintendo Wii using a motion controller), and camera stabilization to optimize image capturing by offsetting the camera's detected movement [2]. Overall, there are many modern day applications that use motion capture already, and as technological innovation continues it is likely that we will continue to see motion capture being utilized.

## <span id="page-2-1"></span>Problem Statement

The primary goal of this project is to accurately record the orientation and motion experienced by the collective components which make up the final device. This is achieved by interfacing an accelerometer sensor to determine the orientation and non-gravitational linear acceleration of the device; a gyroscope sensor is used to measure the gravitational pull on the device, capturing its rotational acceleration. Each of these sensors communicates with a microcontroller using separate I2C master/slave wirings. The microcontroller then displays the collected motion data from the accelerometer and gyroscope on a small LCD screen by communicating over SPI. The final project results in an embedded system which reads motion data from two sensors in real-time, and shows this data on an LCD display.

# <span id="page-3-0"></span>Theory behind the Accelerometer and Gyroscope

## <span id="page-3-1"></span>Accelerometer

The general purpose of an accelerometer is to measure the linear acceleration experienced by the given measured device. Linear acceleration can be described by the change in velocity of an object over a period of time, or by using Newton's second law of motion such that acceleration is the amount of force required to move a given mass [3]. As a result, accelerometers typically collect their data by detecting how much force is being applied to the device in the direction of each of the sensor's axes. The type of accelerometer being utilized in this project is a smaller scale chip, which uses a primary electrode inside a semiconductor container with additional electrodes surrounding the primary one, and the changing distance between each of the surrounding electrodes as the accelerometer changes its acceleration and orientation determines the data being measured [4].

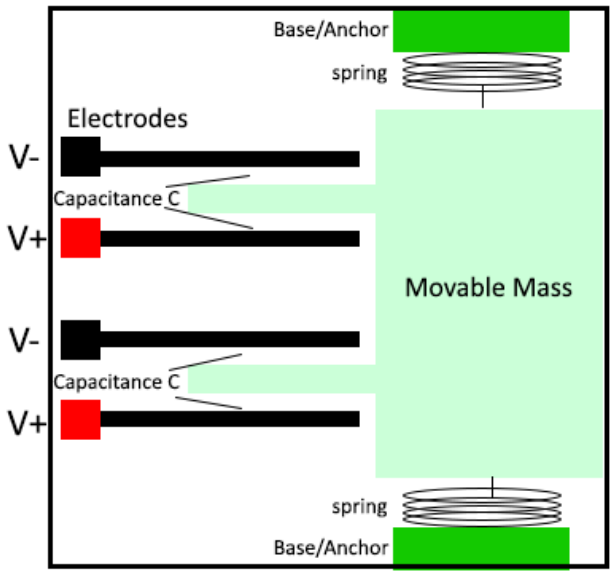

**MEMS Accelerometer** 

**Figure 1:** Operation of an accelerometer sensor at the MEMS level

Figure 1 depicts how an accelerometer sensor operates at the MEMS (Micro-machined Electro-Mechanical Systems) level. The electrode plates on either side of the extended sections of the movable mass detect the acceleration of the mass from the capacitance between the mass and

the plates. The mass is able to move because it is suspended by micro-mechanical springs. The capacitance measures acceleration because the distance between the movable mass and the electrode plates shares a physical relationship with the capacitance detected by the electrodes as the mass accelerates from the motion caused by the springs (C  $= \frac{\varepsilon A}{d}$  $\frac{d}{d}$ ).

#### <span id="page-4-0"></span>Gyroscope

Gyroscopes are used to measure the rotational velocity of an object, and the ones used for most embedded system sensors utilize a vibrating structure gyroscope rather than the traditional rotary gyroscope that most people are familiar with. Vibrating structure gyroscopes are MEMS devices that utilize the Coriolis force. The Coriolis force represents the force of an object whose relative angular position is maintained while the object experiences a lateral speed causing angular velocity. Vibrating structure gyroscopes contain small masses which are fixed to set array of springs that can then resonate in a capacitive outer shell structure as an object rotates, and the Coriolis force is then detected by the outer shell [5]. This implementation of a gyroscope allows for creating miniaturized sensors that are still able to experience and record the rotational motion experienced by devices.

Below, Figure 2 depicts the MEMS structure of a gyroscope with the spring array structure described. The encapsulating structure contains a block that can make rotational movement in the open space permitted. This block is composed of an array of springs that allow the centerpiece mass to move in various directions. The movement of the mass is sensed by the capacitive sensors surrounding the spring array in order to detect the relative rotational movement as felt due to the Coriolis force previously discussed. The Coriolis force is measured from the differences in capacitance measured by the capacitive plates; as the mass is pushed by the Coriolis force in different directions while the structure rotates, the capacitance measured by the sensors changes and reads the angular velocity as a result.

4

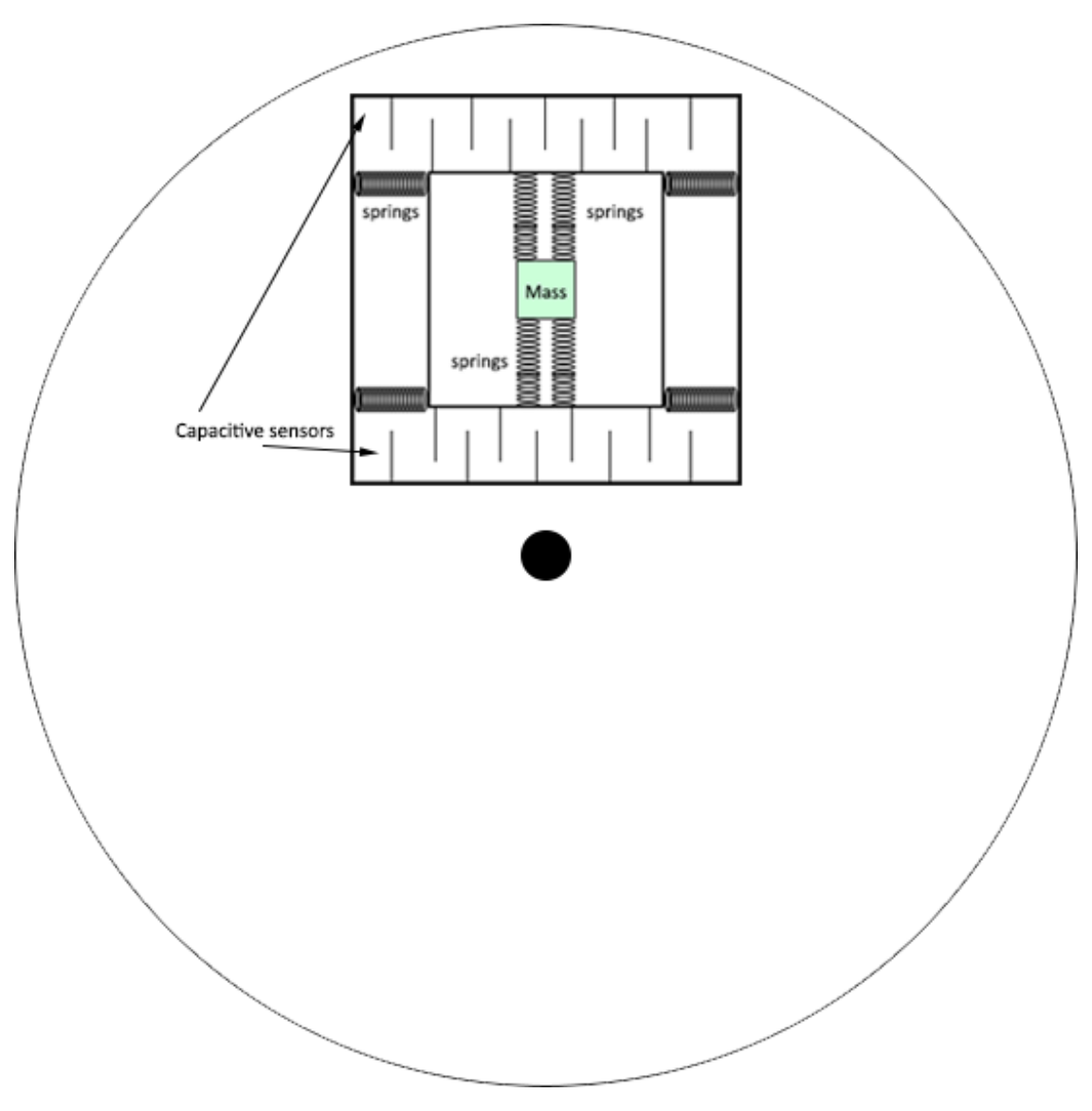

**Figure 2:** Diagram of MEMS gyroscope using Coriolis force

# <span id="page-5-0"></span>Hardware

The central driving component of the device is the STM32 Nucleo F411RE microcontroller, an easily-adaptable development board that offers many available GPIO's for communicating with multiple peripherals. The accelerometer sensor used is the Adafruit Triple-Axis MMA8451Q Accelerometer, and the gyroscope sensor used is the Adafruit Triple-Axis L3GD20H Gyro. In order to display the data from the sensors, the 2.8" ILI9341 TFT LCD shield is used; although this shield is typically used for Arduino microcontrollers, the Nucleo F411RE supports Arduino

headers such that the implementation will be fairly similar and compatibility is not an issue. The overall architecture block diagram for the final embedded system is depicted below in Figure 1.

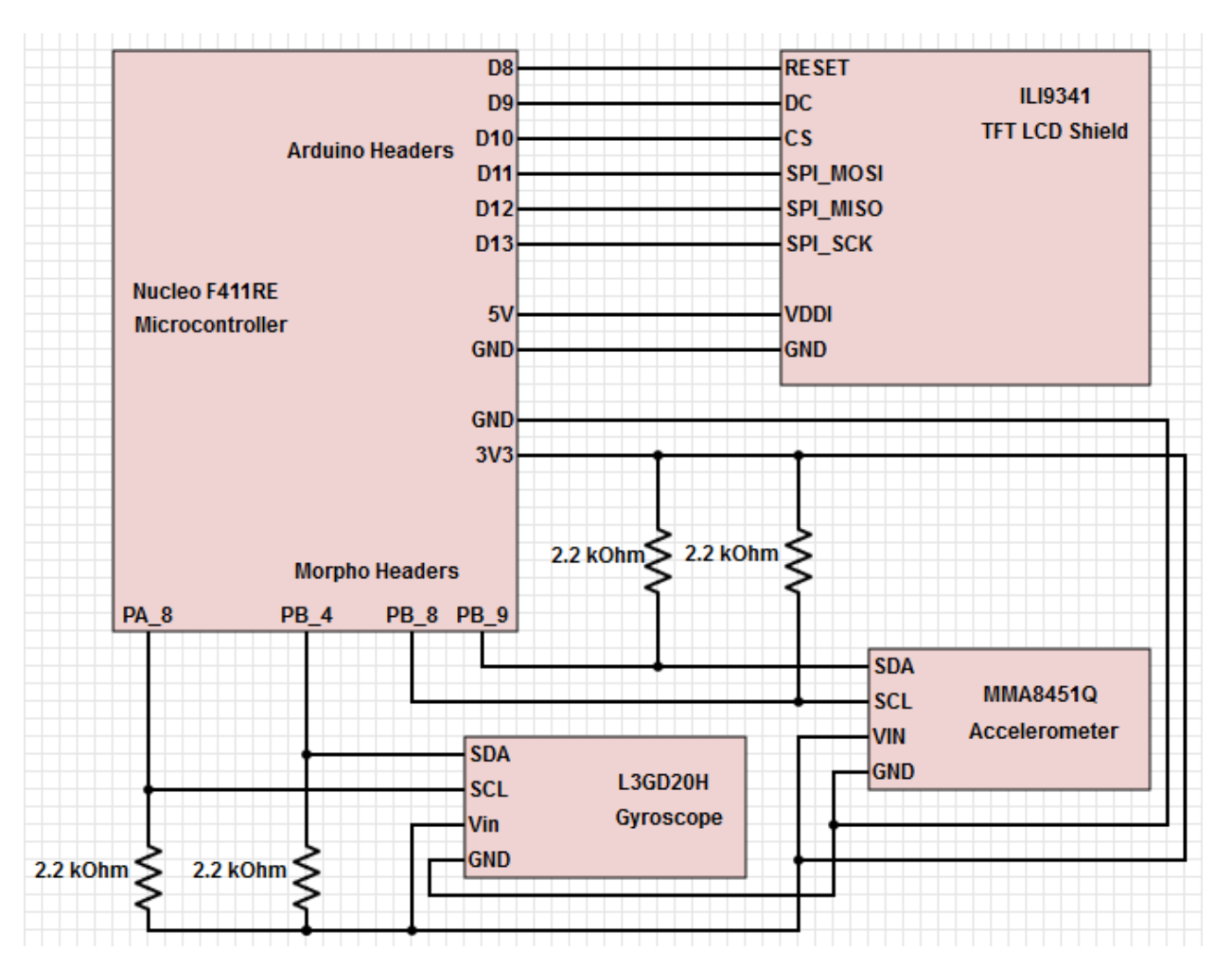

**Figure 3:** Hardware Architecture Block Diagram

It should be noted that the physical connection between the ILI9341 TFT LCD shield and the Nucleo F411RE microcontroller actually includes all of the available Arduino Headers on the microcontroller, due to the shield covering the majority of the microcontroller's surface area and requiring additional structural stability by taking up pins not necessarily used by the LCD screen. The ILI9341 TFT LCD shield only requires connections for power and for SPI communication in order to display on the screen; additional connections are available for unused features of the LCD.

#### <span id="page-7-0"></span>STM32 Nucleo F411RE Microcontroller

The Nucleo F411RE microcontroller features a 32-bit ARM Cortex-M4 CPU running at 100MHz, 512 KB Flash and 128 KB SRAM, and over 50 GPIO to be utilized for communicating with peripherals. Its layout of GPIO is meant to mimic the design of a typical Arduino layout, thereby supporting Arduino-compatible peripherals and features, and providing familiarity to people who have worked with Arduinos before. The board also supplies GPIO labeled as Morpho Headers, in addition to the Arduino Headers, in order to give users the maximum amount of possibilities for designing projects. However through extensive use and testing of the microcontroller several drawbacks have been found, such as being unable to utilize multiple of the available features of the board simultaneously or receiving consistent behavior after flashing a program. Programs which don't rely too heavily on simultaneous timing between multiple peripherals, or that avoid an event-driven approach, are encouraged in order to avoid these potential issues.

#### <span id="page-7-1"></span>Triple-Axis MMA8451Q Accelerometer

The MMA8451Q accelerometer sensor includes a 14-bit ADC for high-precision linear motion and orientation readings. It communicates using standard I2C protocol, therefore requiring only four wires total (two for power, two for I2C). The sensor only requires a 3.3V voltage supply due to an included voltage regulator circuit on the breakout for the sensor, but the MMA8451Q chip itself only requires a 3V input. I2C protocol uses a data line (SDA) and a clock line (SCL) between two devices typically in a master/slave configuration. Pull-up resistors are required on both the SDA and SCL lines due to the active-low circuitry typically used for I2C devices, such that the master and slave devices either drive their lines low, or leave them high. The pull-up resistors are used in order to quickly bring the signal of the circuit back high. The accelerometer will communicate with the Nucleo F411RE microcontroller in order to provide it with data describing the current linear acceleration and orientation of the device in the X, Y, and Z axes.

#### <span id="page-8-0"></span>Triple-Axis L3GD20H Gyroscope

The L3GD20H gyroscope sensor reads rotational motion at as accurate as ±250 degrees-persecond and provides 16 bits of data output for each axis. Like the accelerometer, the gyroscope also uses I2C as its interface, therefore only requiring four wires and the use of pull-up resistors on the SDA and SCL lines. The L3GD20H chip has a 3.3V maximum voltage input, however the full breakout circuit includes a voltage regulator to allow for 5V voltage supplies as well in order to expand compatibility. The gyroscope interfaces the Nucleo F411RE microcontroller to transmit the current rate of rotation of the system in all three directions.

#### <span id="page-8-1"></span>2.8" ILI9341 TFT LCD Shield

This TFT (thin-film transistor) LCD shield is designed primarily for Arduino microcontrollers, given its intended design for fitting into the header layout for most Arduino boards. However, thankfully the Nucleo F411RE microcontroller includes an Arduino header layout. The screen is 2.8" diagonally and features a backlight, 18-bit color, and a 320x240 pixel resolution. The primary chip handling screen operations is the ILI9341, which transmits data with the microcontroller using SPI. SPI is a synchronous communication protocol that utilizes separate clock and data lines to maximize speed efficiency at the cost of more wires. Most SPI devices include a select line to allow for communicating with multiple devices. Although SPI is a fairly fast protocol, the relatively high resolution and large color range actually create some limitations for utilizing this type of screen in other applications, such as real-time full screen animation. Without additional buffering that the screen's onboard RAM doesn't already support, it is very difficult to update many pixels per second on the screen without creating a flickering effect. Since the application of the screen for this project is simply to display the data collected from the other motion-capturing sensors, the screen will meet the necessary requirements. Due to the extensive GPIO provided on the Nucleo F411RE microcontroller, the fact that the TFT LCD occupies the set of Arduino headers is not a problem; there are enough alternative GPIOs available for the scope of the project. The Nucleo F411RE will use the screen to display the real-time data from the MMA8451Q accelerometer and L3GD20H gyroscope sensors, showing the X, Y, and Z axis motion and orientation data in plain, easily readable text.

8

## <span id="page-9-0"></span>Software

All software for the Nucleo F411RE microcontroller is written and compiled on mbed's Online Compiler IDE, which provides a workspace for organizing and writing code, then compiling programs and flashing them to a USB-connected microcontroller. The mbed API provides a wealthy resource of available functions and libraries to use for projects. In addition, APIs for the ILI9341 TFT LCD are provided from the mbed library collection in order to provide straightforward functionality for utilizing the screen to simply display data from the sensors. Although the mbed API includes a kernel level I2C library and provides additional libraries for interfacing the MMA8451Q accelerometer and L3GD20H gyroscope, all code for interfacing with these sensors is written by me, including the I2C library being written at the user level. All of the code is written in C++ with an object-oriented approach; classes are used to represent each of the sensors, and utilize a custom I2C class I created in order to cleanly organize the program's architectural structure.

#### <span id="page-9-1"></span>Software Main Program Flow

Figure 2 depicts the overall software flow of the main program running. As a real-time system, the program does not end, and it continues to run until the device is disconnected from its power source.

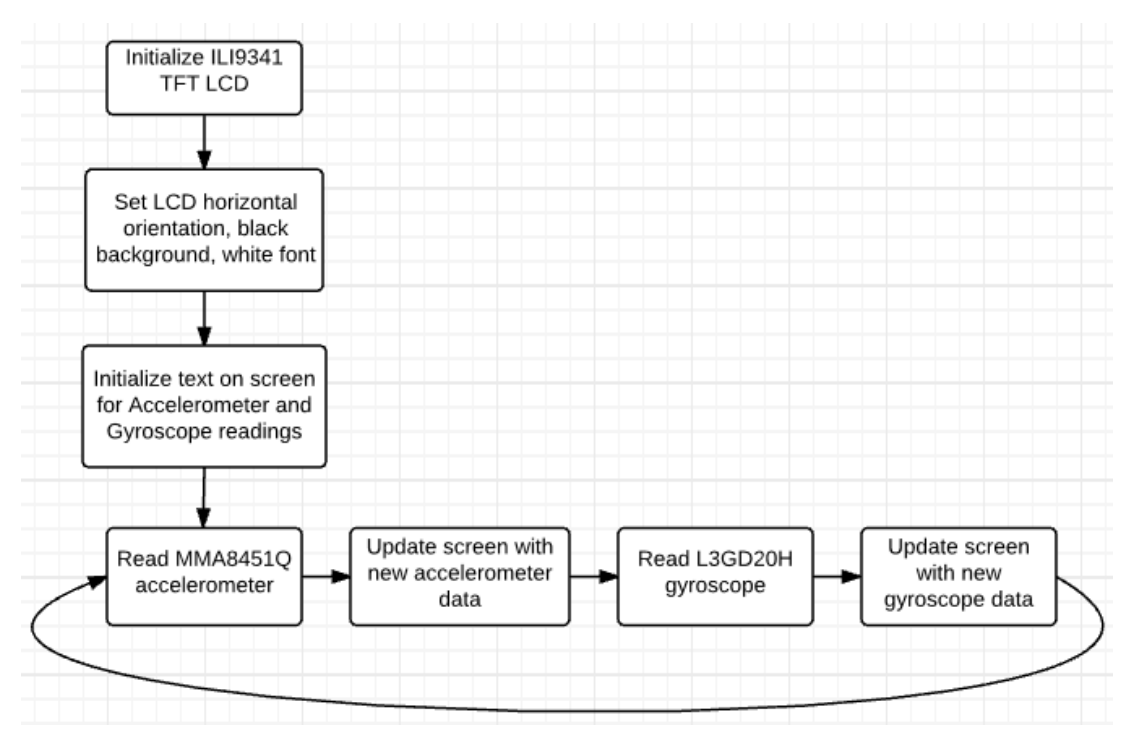

**Figure 4:** Software Flow Diagram of main program

The high-level flow of the program is fairly straightforward. The program starts by initializing the ILI9341 TFT LCD screen using the mbed library's API to initialize the screen properly. Then the orientation of the text on the screen is set, the background color is changed to black, and the font and text size for typing to the screen is set appropriately. Then the default text used for separating and labeling the accelerometer and gyroscope data is written to the screen, as shown below in Figure 3.

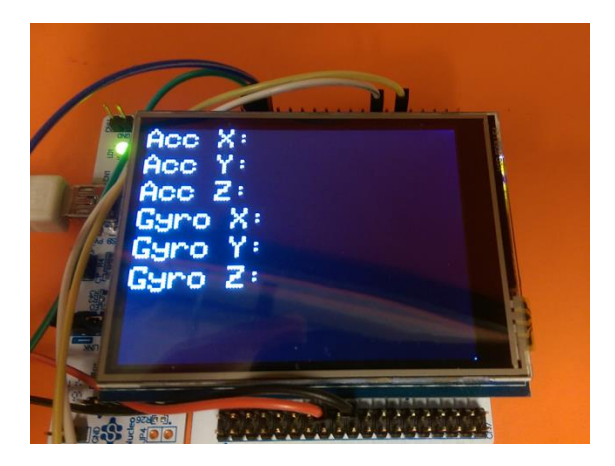

**Figure 5:** Initialization of screen before reading sensors

Once the display is finishing being set up properly, the program enters its never-ending loop to continuously collect data from the sensors. First the MMA8451Q accelerometer's current data is read and is written to the screen, then the L3GD20H gyroscope's data is read and updated to the screen. An example of the program running and displaying the accelerometer and gyroscope data is depicted in Figure 4.

![](_page_11_Picture_1.jpeg)

**Figure 6:** Example of program running and displaying sensor data

## <span id="page-11-0"></span>Software Architecture

The main complexity of the program comes into play when actually having to interface with the sensors using I2C. Figure 5 shows a UML diagram of the object-oriented design of the program for handling the accelerometer and gyroscope.

![](_page_12_Figure_0.jpeg)

**Figure 7:** UML diagram of the class architecture of the software

Both the accelerometer and gyroscope sensors have My\_I2C objects in order to maintain communication. Each sensor is constructed by providing the two pins that will be used for the I2C interfacing. In each of the sensor's classes, this constructs a My\_I2C class that will set up the I2C lines with the sensors to be open drain connections, which means that the signal can be pulled low by the master and slave. Each sensor has its own methods for initializing when constructed by writing desired values to different configuration registers on the sensors' respective chips. Both sensors are able to perform multi-byte I2C write and read operations, which helps later on for the process of collecting the sensor data.

#### <span id="page-13-0"></span>Class: My\_I2C

The I2C class I created implements the I2C protocol at the user level. This is primarily achieved using careful timing sequences to match the expected behavior of the data (SDA) and clock (SCL) lines. A typical I2C transmission begins with a start condition, and ends with a stop condition. The behavior of these conditions is shown below in Figure 6.

![](_page_13_Figure_2.jpeg)

**Figure 8:** I2C Start and Stop conditions [6].

Then the slave device's address is transmitted on the SDA line synchronously with the provided SCL line, and is followed by an acknowledgement (ACK) from the slave on SDA. It's important to note that the device address for the beginning of an I2C transmission has its least significant bit set to 1 to indicate a write operation. If SDA is pulled low, that represents the slave sending an ACK. If SDA is left high following a write to the device, then the slave is sending a nonacknowledgement to the master (NACK). Figure 7 shows an example of sending the device address to the MMA8451Q accelerometer sensor, followed by an ACK signaling to continue the transmission.

![](_page_14_Figure_0.jpeg)

**Figure 9:** I2C Master writing the device address to the slave, and receiving an ACK

The master then follows the same writing transmission procedure as with the device address, but this time sends the desired register address that the master wishes to write data to on the slave. This step will also be ACK'd or NACK'd by the slave. If the register address is acknowledged by the slave then the I2C protocol can continue, however the remainder of the transmission is different based on a read or write operation. For writing, the master proceeds to write data to the device's given register as long as the slave sends back ACKs for each write, and the procedure is halted when the master decides to send the I2C stop condition. If reading data from the slave's register, instead the master will resend the I2C start condition and device address with the least significant bit set to 0. Once the device address for reading is ACK'd by the slave, the slave will continue to send data over the SDA line one byte at a time. For the read operation, each byte must be acknowledged by the master over the SDA line until the master wishes to stop reading consecutive registers from the device. Once the master is done reading from the slave, it will send a NACK followed by the I2C stop condition.

All of these operations required for interfacing over I2C are contained in the My\_I2C class. The class constructor is provided with two pins from the Nucleo F411RE microcontroller to use for the SDA and SCL signals, and sets them up as open drain. My\_I2C provides public write and read functions to communicate with slave devices, and manage the timings and protocol specifics of I2C as necessary. This makes utilizing the My I2C class with the accelerometer and gyroscope sensors fairly easy, since the classes required for each of the sensors then only need to write and read certain bytes to acquire the desired motion data properly.

#### <span id="page-15-0"></span>Class: MMA8451Q

The MMA8451Q class contains a My\_I2C object for communication with the accelerometer, and uses construction delegation to instantiate this My\_I2C object. Once the pins connected to the sensor are set up for I2C, the MMA8451Q class begins configuring the sensor as necessary to capture the data as desired. The sequence of I2C writes transmitted to the sensor during this configuration period, along with descriptions for the purpose of each step, is found below in Table 1. Although the sensor is initialized with a preset configuration, some of the settings need to be confirmed and modified for optimal acceleration readings.

| <b>Register Name (Address)</b> | <b>Byte Written</b> | <b>Description of Configuration</b>        |
|--------------------------------|---------------------|--------------------------------------------|
| CTRL REG1 (0x2A)               | b00000000 (0x00)    | Switch to Standby mode for configuration   |
| XYZ DATA CFG (0x0E)            | b00000000 (0x00)    | Use 2g full scale range precision          |
| CTRL REG2 (0x2B)               | b00000000 (0x00)    | Normal power mode, no auto-sleep or debug  |
| CTRL REG3 (0x2C)               | b00000000 (0x00)    | Data ready on active low                   |
| CTRL REG4 (0x2D)               | b00000001 (0x01)    | Enable interrupts                          |
| CTRL REG5 (0x2E)               | b00000001 (0x01)    | Use INT1 pin for interrupts                |
| CTRL REG1 (0x2A)               | b00001001 (0x09)    | 400Hz Output Data Rate, set to Active mode |

**Table 1:** Sequence of register configurations for setting up MMA8451Q

The only provided function for the MMA8451Q class is to read the X, Y, and Z sensor axes into a buffer passed by reference. Because the MMA8451Q accelerometer supports reading multiple consecutive registers, this is simply performed by sending an I2C read to the device with the first data register address, OUT\_X\_MSB (0x01). The I2C read function will automatically read the data from the next registers (OUT\_X\_LSB, OUT\_Y\_MSB, etc.) into the provided data buffer thanks to the design of the My I2C class. An excerpt of the read operation captured by an oscilloscope is shown below in Figure 8, to provide an example of some of the accelerometer data being read.

![](_page_16_Figure_1.jpeg)

**Figure 10:** MMA8451Q accelerometer I2C read operation

#### <span id="page-16-0"></span>Class: L3GD20H

The L3GD20H class contains a My\_I2C object for communication with the gyroscope, and uses construction delegation to instantiate this My\_I2C object. Once the pins connected to the sensor are set up for I2C, the L3GD20H class configures the sensor as necessary to capture the data as desired and to ensure that the underlying circuit operates correctly for I2C (such as setting up open drain). The sequence of I2C writes transmitted to the sensor during this

configuration period, along with descriptions for the purpose of each step, is found below in Table 2.

![](_page_17_Picture_80.jpeg)

**Table 2:** Sequence of register configurations for setting up L3GD20H

Similarly to the MMA8451Q, the L3GD20H class only requires providing a single read function for collecting the gyroscope data from the sensor. It puts the collected data into float values passed to the function by reference. The read function calls a My I2C read using the register address for the L3GD20H's OUT\_X\_L (0x28) register, but sets the most significant bit of the register address to 1 to indicate to the device that the master intends on reading sequential data registers from the slave. The values are stored in the L3GD20H in 2's complement, and therefore the class's read function converts the two-byte values for each axis into three separate X, Y, and Z float values. An example of reading the gyroscope data from the L3GD20H is shown below in Figure 9, starting with the first register to show that the slave is signaled to transmit multiple bytes.

![](_page_18_Figure_0.jpeg)

**Figure 11:** L3GD20H gyroscope read operation

# <span id="page-18-0"></span>Mechanical

A picture showing the completed product is featured in Figure 10. The complete embedded system consists of the Nucleo F411RE microcontroller and TFT LCD screen being connected to a breadboard holding the accelerometer and gyroscope sensors and their respective pull-up resistors. In order to accurately measure the motion experienced by the full system, the two primary form factors of the device should move synchronously.

![](_page_19_Picture_0.jpeg)

**Figure 12:** Top overview of final motion capturing device

# <span id="page-19-0"></span>Budget and Bill of Materials

Because there weren't very many components required for the project, there were no real budget constraints or limitations. The primary goal was to find components that could successfully and accurately measure linear and rotational motion and display the results on a screen, and thus the parts were picked based on their likelihood of being successful for the project. A final bill of materials listing the individual costs of each component and calculating a final total amount spent on the project is in Table 3.

![](_page_20_Picture_146.jpeg)

**\$92.87**

#### **Table 3:** Bill of materials

#### <span id="page-20-0"></span>Lessons Learned

The most important lesson learned from this project would be to program incrementally with hardware testing devices. Most of the issues and debugging involved resulted from not using an oscilloscope or logic analyzer to look at the actual signals being generated by the program at an early stage. Had I programmed my I2C code one step at a time, matching up my produced signals with an oscilloscope with the expected behavior of I2C, I would have realized small bugs earlier on and would not have had as many issues in the later stages of the project when I thought I had larger bugs than the ones present. An example of this would be my original attempt of writing data from the master to the slave device for I2C, when I had a small bug in my code that miscalculated how to handle bit shifting to transmit 8 bits of data at a time. Because I didn't catch this problem early on, later when I thought the project should be complete, I wasn't receiving any positive results and was led to believe that there were major problems in the system.

Researching more about the components being used before attempting to interface with them or use them in specific applications is also an important lesson learned from working on this project. Although I had a fairly good understanding of how I2C worked before beginning this project and had a good amount of experience reading and interpreting datasheets, because the

20

project was self-driven and had less guidance than a typical course I ended up cutting corners on learning enough about the individual components. I initially only read the datasheets well enough to know how to use them specifically for one application, rather than reading through the datasheet completely and gaining a full understanding about what is involved in how the device operates and its different applications.

If I had to go through this project again, the primary alternative approach I would take is to do more testing step-by-step through the design and programming process. Even though incremental programming is always stressed as being incredibly important, I forgot to do so for this project. Testing smaller functions of the program would have prevented a lot of stress and saved a lot of time. I would also consider spending more time planning out the design approach I would take ahead of time, rather than diving in and having to move code around later on in order to avoid repeated code and to reformulate an elegant solution. Despite going through rigorous requirements and design processes in my Capstone class, I didn't take the opportunity to use the same methodical approach for this project. I would definitely apply the development approaches learned and utilized in Capstone towards the project if I had to do it again.

# <span id="page-21-0"></span>Conclusion

Motion capture has many modern applications, and having a solid understanding of how it works is important for moving towards coming up with new and innovative technologies that can utilize motion. Accelerometers and gyroscopes are the most widely used sensors for being able to determine an object's orientation, linear acceleration, and rotational velocity. These characteristics can be used to interpret how a device is being acted upon by external forces, or how the device itself is moving. This project succeeds in capturing motion data using accelerometer and gyroscope sensors and displaying this information to a handheld screen.

The motion capturing device implemented for this project utilizes a Nucleo F411RE microcontroller as the centerpiece development board for running the program. The Nucleo F411RE interfaces with the MMA8451Q accelerometer and the L3GD20H gyroscope over I2C,

and displays the data collected from these sensors on a 2.8" TFT LCD screen shield that attaches directly on top of the microcontroller. The software designed for the project takes an objectoriented approach, using a custom user level I2C class that is utilized by separate classes for the accelerometer and gyroscope.

This project could easily be utilized for future projects which may require motion analysis. Even if the screen is not necessarily used, the data collected from the accelerometer and gyroscope could be directly utilized by a program that integrates motion capture.

# <span id="page-23-0"></span>Appendix A: References

[1] Goodrich, Ryan. "Accelerometer vs. Gyroscope: What's the difference?" *LiveScience.* LifeScience, 1 Oct. 2013. Web. 2 Dec. 2015. [2] Dadafshar, Majid. "Accelerometer and Gyroscopes Sensors: Operation, Sensing, and Applications." *Maxim Integrated.*17 Mar. 2015. Web. 2 Dec. 2015. [3] "Understanding Acceleration and Choosing an Accelerometer." – *National Instruments*. 31 Jan. 2013. Web. 3 Dec 2015. [4] Woodford, Chris. "Accelerometers." *How Accelerometers Work.* 30 Jun. 2015. Web. 3 Dec. 2015. [5] "Gyroscope." *SensorWiki.org.* 26 Apr. 2013. Web. 3 Dec 2015. [6] *I2C Tutorial: START and STOP Bits*. Digital image. *Best-Microcontroller-Projects.com*. N.p.,

n.d. Web. 6 Dec. 2015.

# <span id="page-24-0"></span>Appendix B: Code

#### <span id="page-24-1"></span>main.cpp:

```
#include "mbed.h"
#include "Adafruit ILI9341.h"
#include "MMA8451Q.h"
#include "L3GD20H.h"
#define PIN_RST D8
#define PIN_DC D9
#define PIN_CS D10
#define TEXT_HEIGHT 30
#define ACC_LABEL 110
#define GYRO_LABEL 125
// Initialize TFT screen
Adafruit_ILI9341 tft = Adafruit_ILI9341(PIN_DC, PIN_CS, PIN_RST);
MMA8451Q acc(PB_9, PB_8); // Initialize Accelerometer
L3GD20H gyro(PB_4, PA_8); // Initialize Gyroscope
void tft_setup() {
     // Call TFT initialization function for setting up the screen
     tft.begin();
     tft.setRotation(1); // Horizontal orientation
     tft.fillScreen(ILI9341_BLACK); // Create a black background
     tft.setTextColor(ILI9341_WHITE); // Use white font
     tft.setTextSize(3);
     tft.setCursor(0, 0);
     tft.print("Acc X: ");
     tft.setCursor(0, TEXT_HEIGHT);
     tft.print("Acc Y: ");
     tft.setCursor(0, TEXT_HEIGHT * 2);
     tft.print("Acc Z: ");
     tft.setCursor(0, TEXT_HEIGHT * 3);
     tft.print("Gyro X: ");
     tft.setCursor(0, TEXT_HEIGHT * 4);
     tft.print("Gyro Y: ");
     tft.setCursor(0, TEXT_HEIGHT * 5);
     tft.print("Gyro Z: ");
}
void update_acc() {
     int16_t acc_data[3];
     acc.read(acc_data); // Read data from accelerometer
     tft.setCursor(ACC_LABEL, 0);
     tft.print(acc_data[0]);
     tft.setCursor(ACC_LABEL, TEXT_HEIGHT);
     tft.print(acc_data[1]);
     tft.setCursor(ACC_LABEL, TEXT_HEIGHT * 2);
     tft.print(acc_data[2]);
```
**}**

```
void update_gyro() {
     float gyro_x = 0.0;
     float gyro_y = 0.0;
     float gyro_z = 0.0;
     int x, y, z;
     gyro.read(&gyro_x, &gyro_y, &gyro_z); // Read data from gyroscope
     // Scale measurements appropriately
    x = (int)(gyro x * 100); y = (int)(gyro_y * 100);
     z = (int)(gyro_z * 100);
     tft.setCursor(GYRO_LABEL, TEXT_HEIGHT * 3);
     tft.print(x);
     tft.setCursor(GYRO_LABEL, TEXT_HEIGHT * 4);
     tft.print(y);
     tft.setCursor(GYRO_LABEL, TEXT_HEIGHT * 5);
     tft.print(z);
}
int main() {
     tft_setup(); // Set up TFT screen
     while (1) {
         // Clear previous accelerometer and gyroscope data
         tft.fillRect(ACC_LABEL, 0, 150, TEXT_HEIGHT * 3, ILI9341_BLACK);
         tft.fillRect(GYRO_LABEL, TEXT_HEIGHT * 3, 150, TEXT_HEIGHT * 3,
ILI9341_BLACK);
         // Update the accelerometer and gyroscope
         update_acc();
         update_gyro();
         // Short delay between updates to avoid screen flickering. 
         wait(1);
     }
    return 0;
}
```
## <span id="page-26-0"></span>My\_I2C.h:

```
#include <stdint.h>
#include <stdbool.h>
#include <stddef.h>
#include <string.h>
#include <stdlib.h>
#include "mbed.h"
#ifndef MY I2C H
#define MY I2C H
/* Duration of a SCL clock high/low for I2C. 
* Frequency = (1 / (I2C)ELAYUS * 10^(-6)) Hz* For example, a delay of 10 microseconds translates to 100 kHz. 
*/
#define I2C_DELAY_US 10
class My_I2C {
     public:
         My_I2C(PinName sda, PinName scl);
         ~My_I2C();
         int write(uint8_t addr, uint8_t *data, int len);
         int read(uint8_t addr, uint8_t *data, int len);
     private:
         DigitalInOut _sda;
         DigitalInOut _scl;
         void start();
         void stop();
         int single_write(uint8_t data);
         uint8_t single_read(uint8_t ack);
};
```
#endif

#### <span id="page-27-0"></span>My\_I2C.cpp:

#include "My\_I2C.h"

```
My_I2C::My_I2C(PinName sda, PinName scl): _sda(sda), _scl(scl) {
     /* Set I2C lines to open drain to prevent master from driving
     * at the same time as slave, or vice-versa.
      */
      _sda.mode(OpenDrain);
      _scl.mode(OpenDrain);
}
My_I2C::~My_I2C() { }
int My_I2C::write(uint8_t addr, uint8_t *data, int len) {
     // Last bit of device addresses is set for writing.
    uint8 t addr w = addr \& \sim 0 \times 01;
    uint8<sup>-t</sup> i = \overline{0};
     start(); // I2C Start condition
     if(!single_write(addr_w)) { // Send device address to slave.
         return 0; // Return 0 if received NACK
     }
     // Timing allowance between device address and data
     wait_us(I2C_DELAY_US);
     for (; i < len; i++) { // Write "len" bytes from "data" to slave
         if (!single_write(data[i])) {
             return 0; // Return 0 if received NACK for any write
         }
     }
     stop(); // I2C Stop condition
     return 1; // Return 1 on successful write operation. 
}
int My_I2C::read(uint8_t addr, uint8_t *data, int len) {
     // Last bit of device addresses is set for writing.
     uint8_t addr_w = addr & ~0x01;
     // Last bit of device addresses is cleared for reading.
    uint8 t addr r = addr | 0x01; uint8_t i = 0;
     start(); // I2C Start condition
     if(!single_write(addr_w)) { // Send device address for writing to slave.
         return 0; // Return 0 if received NACK
     }
     if(!single_write(data[0])) { // Send register address to slave for read.
         return 0; // Return 0 if received NACK
     }
     start(); // I2C Repeated Start condition
```

```
 if(!single_write(addr_r)) { // Send device address to read from slave.
         return 0; // Return 0 if received NACK
     }
     for (; i < len - 1; i++) { // Read "len" bytes from slave 
         data[i] = single_read(1); // ACK each read byte for len - 1 bytes
     }
     data[i] = single_read(0); // Read last byte and NACK to end read
     stop(); // I2C Stop condition
     return 1; // Return 1 on successful write operation. 
}
void My_I2C::start() {
     // Set both SDA and SCL to outputs for setting Start condition
     _sda.output();
     _scl.output();
     // Standard I2C Start condition routine
     _sda = 1;
     wait_us(I2C_DELAY_US);
    scl = 1; wait_us(I2C_DELAY_US);
     _sda = 0;
     wait_us(I2C_DELAY_US);
    scl = 0; wait_us(I2C_DELAY_US);
}
void My_I2C::stop() {
     // Set both SDA and SCL to outputs for setting Stop condition
     _sda.output();
      _scl.output();
     // Standard I2C Stop condition routine
     _sda = 0;
     wait_us(I2C_DELAY_US);
    scl = 1; wait_us(I2C_DELAY_US);
     _sda = 1;
     wait_us(I2C_DELAY_US);
}
int My_I2C::single_write(uint8_t data) {
     // Sending 8 bits, shifting byte 7 times for transfer
     uint8_t bitShift = 7;
    uint8^{\circ}t bit = 0;
     _sda.output();
     for (bit = 0; bit < 8; bit++) { // Writing each bit of "data" to slave
         // Initial delay between bits after low CLK
         wait_us((I2C_DELAY_US / 2) - 1);
```

```
 if ((data >> bitShift--) & 0x01) { // Right-shift "data" for each bit 
            sda = 1; // If current bit is set, set SDA high (1)
         }
         else {
             sda = 0; // Otherwise set SDA low (0)
 }
         wait_us((I2C_DELAY_US / 2) + 1); // Delay for CLK timing
        \text{sc1} = 1;wait us(I2C DELAY US); // Delay for CLK and for slave to see SDA
         _scl = 0;
     }
     _sda = 0;
     wait_us((I2C_DELAY_US / 2) - 1); // Delay for CLK timing
      _sda.input(); // Prepare data line for ACK
    scl = 1; if (_sda) { // If SDA is set, NACK; return 0 for unsuccessful write
         wait_us(I2C_DELAY_US);
        scl = 0; return 0;
     }
     wait_us(I2C_DELAY_US);
    \text{sc} = 0;
     return 1; // ACK, return 1 for successful write
}
uint8_t My_I2C::single_read(uint8_t ack) {
     uint8_t bit = 0;
     uint8_t data = 0;
     // Reading 8 bits, forming "data" to return from read
     uint8_t bitShift = 7;
      _sda.input(); // Set SDA for reading
     for (; bit < 8; bit++) { // Reading 8 bits
        scl = 1; if (_sda) { // If SDA is high, indicates 1
             data |= (1 << bitShift--);
         }
         else { // If SDA is low, indicates 0
             data |= (0 << bitShift--);
         }
         wait_us(I2C_DELAY_US); // Delay for CLK
         _scl = 0;
         wait_us(I2C_DELAY_US); // Delay for CLK
     }
      _sda.output(); // Set SDA high to send ACK/NACK to slave
     if (!ack) { // If "ack" is set, we want to send an ACK to keep reading
          _sda = 1;
     }
```

```
 else { // If "ack" is not set, we want to send an NACK to stop reading
        _sda = 0;
     }
    scl = 1;wait us(I2C DELAY US); // Delay for CLK and for slave to see ACK/NACK
     _scl = 0;
    wait_us(I2C_DELAY_US); // Delay for CLK
    return data; // Return byte that was read
}
```
#### <span id="page-31-0"></span>MMA8451Q.h:

```
#ifndef MMA8451Q_H
#define MMA8451Q_H
#include "My_I2C.h"
#include "mbed.h"
#define ACCEL_I2C_ADDRESS (0x1D << 1)
#define REG_STATUS 0x00
#define REG XYZ DATA CFG 0x0E
#define REG_WHO_AM_I 0x0D
#define REG CTRL REG1 0x2A
#define REG CTRL REG2 0x2B
#define REG CTRL REG3 0x2C
#define REG CTRL REG4 0x2D
#define REG CTRL REG5 0x2E
#define REG OUT X MSB 0x01
#define REG OUT X LSB 0x02
#define REG_OUT_Y_MSB 0x03
#define REG OUT Y LSB 0x04
#define REG OUT Z MSB 0x05
#define REG OUT Z LSB 0x06
class MMA8451Q {
    public:
        MMA8451Q(PinName sda, PinName scl);
        ~MMA8451Q();
        void read(int16_t *res);
    private:
       My_I2C m_i2c;
};
```
#endif

#### <span id="page-32-0"></span>MMA8451Q.cpp:

```
#include "MMA8451Q.h"
MMA8451Q::MMA8451Q(PinName sda, PinName scl) : m_i2c(sda, scl) {
     // Puts acc in standby for configuring 
     uint8_t data[2] = {REG_CTRL_REG1, 0x00};
     m_i2c.write(ACCEL_I2C_ADDRESS, data, 2);
     data[0] = REG_XYZ_DATA_CFG; // Sets full scale range to 2g
     m_i2c.write(ACCEL_I2C_ADDRESS, data, 2);
     data[0] = REG_CTRL_REG2;
     data[1] = 0x00; // Operate in normal mode
     m_i2c.write(ACCEL_I2C_ADDRESS, data, 2);
     data[0] = REG_CTRL_REG3; // Interrupt polarity low, push-pull output
     m_i2c.write(ACCEL_I2C_ADDRESS, data, 2);
     data[0] = REG_CTRL_REG4;
     data[1] = 0x01; // Enables interrupt (Data Ready)
     m_i2c.write(ACCEL_I2C_ADDRESS, data, 2);
     data[0] = REG_CTRL_REG5;
     m_i2c.write(ACCEL_I2C_ADDRESS, data, 2); // Data Ready interrupt to INT1
     data[0] = REG_CTRL_REG1;
     data[1] = 0x09; // 400Hz Data Rate
     m_i2c.write(ACCEL_I2C_ADDRESS, data, 2);
}
MMA8451Q::~MMA8451Q() { }
void MMA8451Q::read(int16_t *res) {
     uint8_t temp[6];
     temp[0] = REG_OUT_X_MSB; // Start sequential read on first data register
     // Read X, Y, Z axis data (2 bytes each)
     m_i2c.read(ACCEL_I2C_ADDRESS, temp, 6);
     // Conversion from separate bytes to grouped short (2-byte) values 
     res[0] = (temp[0] * 256) + temp[1];
     res[1] = (temp[2] * 256) + temp[3];
     res[2] = (temp[4] * 256) + temp[5];
}
```
#### <span id="page-33-0"></span>L3GD20H.h:

```
#ifndef L3GD20H_H
#define L3GD20H_H
#include "My_I2C.h"
#include "mbed.h"
#define GYRO_I2C_ADDRESS 0xD6
#define L3GD20H WHO AM I 0x0F
#define L3GD20H_CTRL_REG1 0x20
#define L3GD20H_CTRL_REG2 0x21
#define L3GD20H_CTRL_REG3 0x22
#define L3GD20H_CTRL_REG4 0x23
#define L3GD20H CTRL REG5 0x24
#define L3GD20H STATUS REG 0x27
#define L3GD20H_OUT_X_L 0x28
#define L3GD20H_OUT_X_H 0x29
#define L3GD20H OUT Y L 0x2A
#define L3GD20H OUT Y H 0x2B
#define L3GD20H_OUT_Z_L 0x2C
#define L3GD20H_OUT_Z_H 0x2D
class L3GD20H {
    public:
        L3GD20H(PinName sda, PinName scl);
        ~L3GD20H();
        bool read(float *gx, float *gy, float *gz);
    private:
        My_I2C m_i2c;
};
```
#endif

## <span id="page-34-0"></span>L3GD20H.cpp:

```
#include "L3GD20H.h"
L3GD20H::L3GD20H(PinName sda, PinName scl) : m_i2c(sda, scl) {
     // 760Hz Data Rate, 100 cut-off, all axes enabled
     uint8_t data[2] = {L3GD20H_CTRL_REG1, 0x0F};
     m_i2c.write(GYRO_I2C_ADDRESS, data, 2);
     data[0] = L3GD20H_CTRL_REG3;
    data[1] = 0x10; // Use open drain
     m_i2c.write(GYRO_I2C_ADDRESS, data, 2);
     data[0] = L3GD20H_CTRL_REG4;
     data[1] = 0x00; // Continuous update, 250 degrees-per-second
     m_i2c.write(GYRO_I2C_ADDRESS, data, 2);
}
L3GD20H::~L3GD20H() {}
bool L3GD20H::read(float *gx, float *gy, float *gz) {
     uint8_t temp[6];
     // Must set MSB to 1 for reading multiple bytes
     temp[0] = L3GD20H_OUT_X_L | 0x80;
     // Read 6 sequential registers
     if (m_i2c.read(GYRO_I2C_ADDRESS, temp, 6)) {
         // Conversion formula from 2's complement stored values to floats
         *gx = float(short(temp[1] << 8 | temp[0])) * 0.00875; 
         *gy = float(short(temp[3] << 8 | temp[2])) * 0.00875;
         *gz = float(short(temp[5] << 8 | temp[4])) * 0.00875;
         return true; // Return True that the data was read successfully
     }
     return false; // Return False that the data was not read successfully
}
```